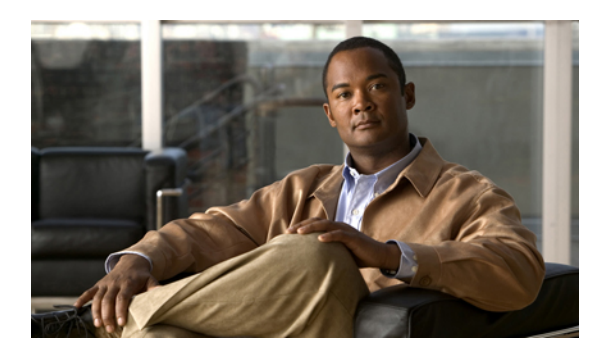

# **Configuring Flex Links**

This chapter describes how to configure flex links. It contains the following sections:

- [Information](#page-0-0) About Flex Links, page 1
- Guidelines and [Limitations](#page-1-0) for Flex Link, page 2
- Default [Settings](#page-2-0) for Flex Link, page 3
- [Configuring](#page-3-0) Flex Links, page 4
- [Configuring](#page-4-0) Flex Link Preemption, page 5
- Verifying Flex Link [Configuration,](#page-6-0) page 7
- Flex Link [Configuration](#page-7-0) Examples, page 8

### <span id="page-0-0"></span>**Information About Flex Links**

Flex links are a pair of a Layer 2 interfaces (switch ports or port channels) where one interface is configured to act as a backup to the other. The feature provides an alternative solution to the Spanning Tree Protocol (STP). You can disable STP and still retain basic link redundancy. Flex links are typically configured in service provider or enterprise networks where customers do not want to run STP on the switch. If the switch is running STP, Flex Links are not necessary because STP already provides link-level redundancy or backup.

You configure Flex Links on one Layer 2 interface (the active link) by assigning another Layer 2 interface as the Flex Links or backup link. The Flex Links interface can be on the same switch. When one of the links is up and forwarding traffic, the other link is in standby mode, ready to begin forwarding traffic if the other link shuts down. At any given time only one of the interfaces is in the linkup state and forwarding traffic. If the primary link shuts down, the standby link starts forwarding traffic. When the active link comes back up, it goes into standby mode and does not forward traffic. Flex Links are not configured by default and there are no backup interfaces defined. STP is disabled on Flex Link interfaces.

In the Flex Links Configuration Example, ports 1 and 2 on switch A are connected to uplink switches B and C. Because they are configured as Flex Links, only one of the interfaces is forwarding traffic; the other is in standby mode. If port 1 is the active link, it begins forwarding traffic between port 1 and switch B; the link between port 2 (the backup link) and switch C is not forwarding traffic. If port 1 goes down, port 2 comes up and starts forwarding traffic to switch C. When port 1 comes back up, it goes into standby mode and does not forward traffic; port 2 continues forwarding traffic.

Flex Links are supported only on Layer 2 ports and port channels, not on VLANs or on Layer 3 ports.

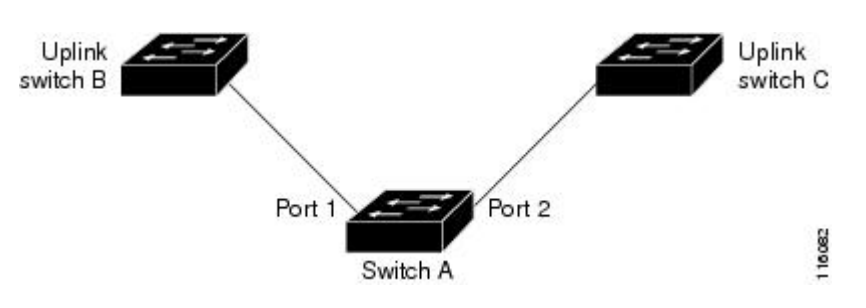

**Figure 1: Flex Links Configuration Example**

#### **Preemption**

You can optionally configure a preemption mechanism to specify the preferred port for forwarding traffic. For example, you can configure a Flex Link pair with preemption mode so that when a port comes back up, if it has greater bandwidth than the peer port, then it will begin forwarding after 60 seconds and the peer port will be on standby. This is done by entering the preemption mode bandwidth and delay commands.

If a primary (forwarding) link goes down, a trap notifies the network management stations. If the standby link goes down, a trap notifies the users.

You can configure preemption in the following three modes:

- Forced—The active interface always preempts the backup.
- Bandwidth—The interface with the higher bandwidth always acts as the active interface.
- Off—There is no preemption; the first interface that is up is put in forwarding mode.

You can also configure the preemption delay as a specified amount of time (in seconds) before preempting a working interface for another. This ensures that the counterpart in the upstream switch has transitioned to an STP forwarding state before the switch over.

#### **Multicast**

When a Flex Link interface is learned as an mrouter port, the standby (non-forwarding) interface is also co-learned as an mrouter port if the link is up. This co-learning is for internal software state maintenance and has no relevance with respect to IGMP operations or hardware forwarding unless multicast fast-convergence is enabled. With multicast fast-convergence configured, the co-learned mrouter port is immediately added to the hardware. Flex Link supports multicast fast convergence for IPv4 IGMP.

### <span id="page-1-0"></span>**Guidelines and Limitations for Flex Link**

Consider the following guidelines and limitations when configuring Flex Links:

Flex links cannot be configured on the following interface types:

- FEX fabric ports and FEX host ports
- FCoE (vFC) interfaces
- VNTAG (vETH) interfaces
- Interfaces with port security enabled
- Layer 3 interfaces
- SPAN destinations
- Port channel members
- Interfaces configured with Private VLANs
- Interfaces in end node mode
- Fabric path core interfaces (Layer 2 multipath)

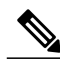

**Note**

Flex Link is only supported on the Nexus 5500 series of switches. You cannot configure Flex Link on Nexus 5000 series switches.

- You can configure only one Flex Link backup link for any active link and it must be a different interface from the active interface.
- An interface can belong to only one Flex Link pair; it can be a backup link for only one active link.
- Neither of the links can be a port that belongs to an EtherChannel. However, you can configure two port channels (EtherChannel logical interfaces) as Flex Links, and you can configure a port channel and a physical interface as Flex Links, with either the port channel or the physical interface as the active link.
- STP is disabled on Flex Link ports. A Flex Link port does not participate in STP, even if the VLANs present on the port are configured for STP. When STP is not enabled, be sure that there are no loops in the configured topology.
- Do not configure any STP features (for example, PortFast, BPDU Guard, and so forth) on Flex Links ports or the ports to which the links connect.
- vPC is not supported. Flex Link is used in place of vPC where configuration simplicity is desired and there is no need for active-active redundancy.

### <span id="page-2-0"></span>**Default Settings for Flex Link**

#### **Table 1: Flex Link Default Parameter Settings**

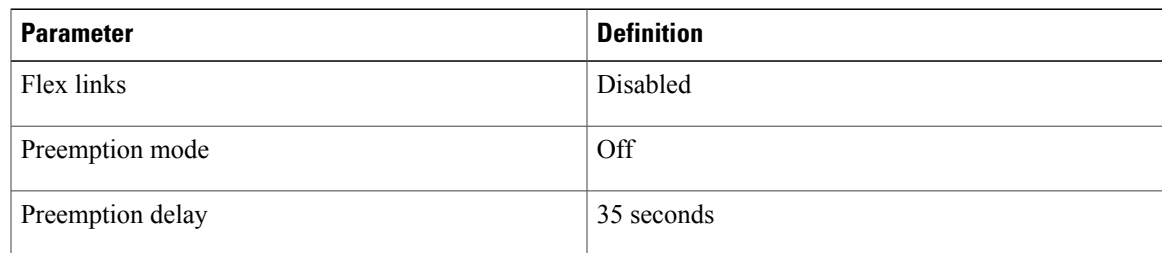

Π

# <span id="page-3-0"></span>**Configuring Flex Links**

You can configure a pair of layer 2 interfaces (switch ports or port channels) as Flex Link interfaces, where one interface is configured to act as a backup to the other.

#### **SUMMARY STEPS**

- **1.** switch# **configure terminal**
- **2.** switch(config) # **feature flexlink**
- **3.** switch(config) # **interface** {**ethernet** *slot/port* | **port-channel** *channel-no* }
- **4.** switch(config-if) # **switchport backup interface** {**ethernet** *slot/port* | **port-channel** *channel-no* } [ **multicast fast-convergence** | **preemption** { **delay** *delay-time* | **mode** [ **bandwidth** | **forced** | **off** ] }]
- **5.** (Optional) switch(config-if) # **end**
- **6.** (Optional) switch#**show interface** *interface-id* **switchport backup**
- **7.** (Optional) switch# **copy running-config startup-config**

#### **DETAILED STEPS**

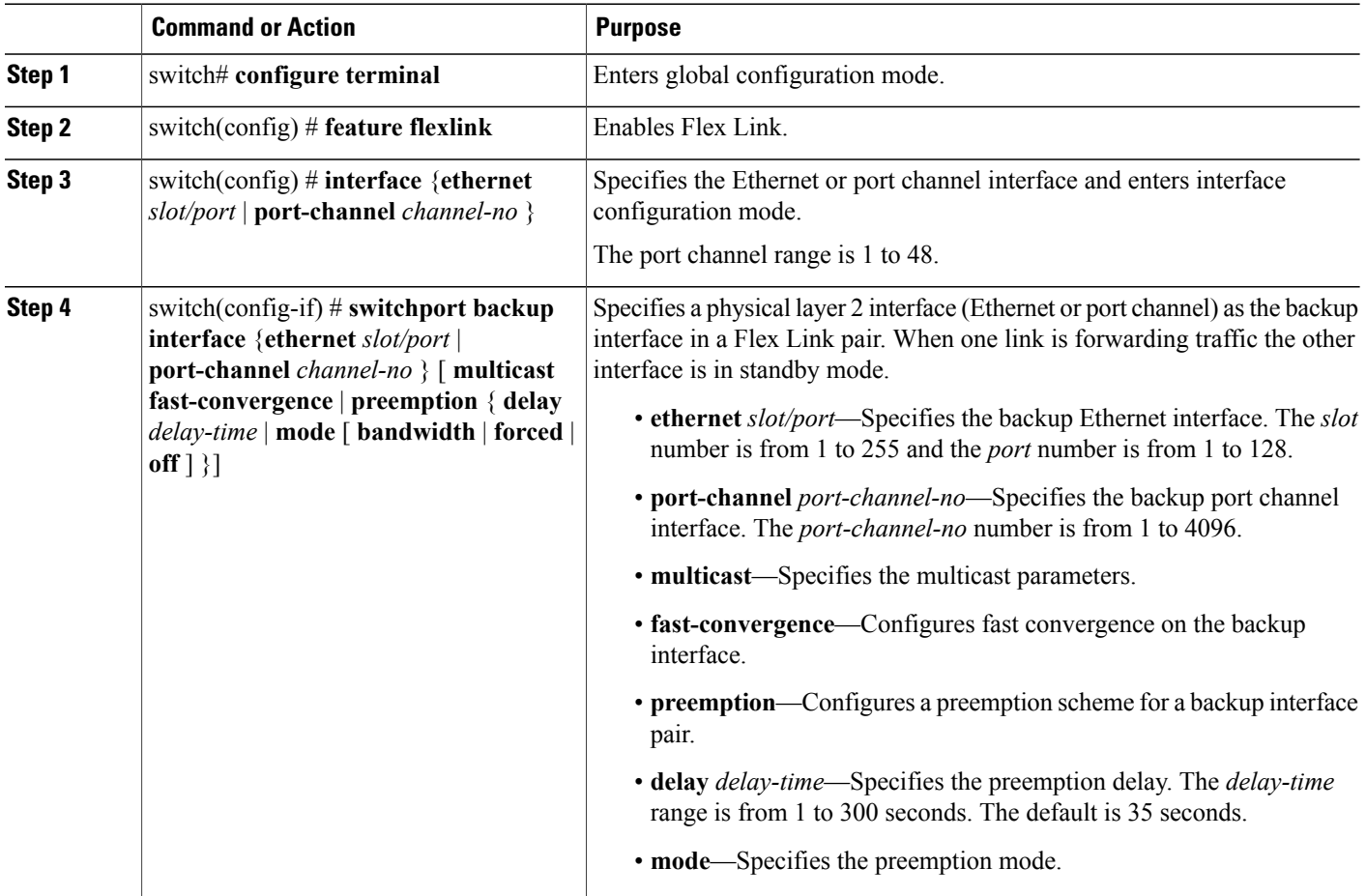

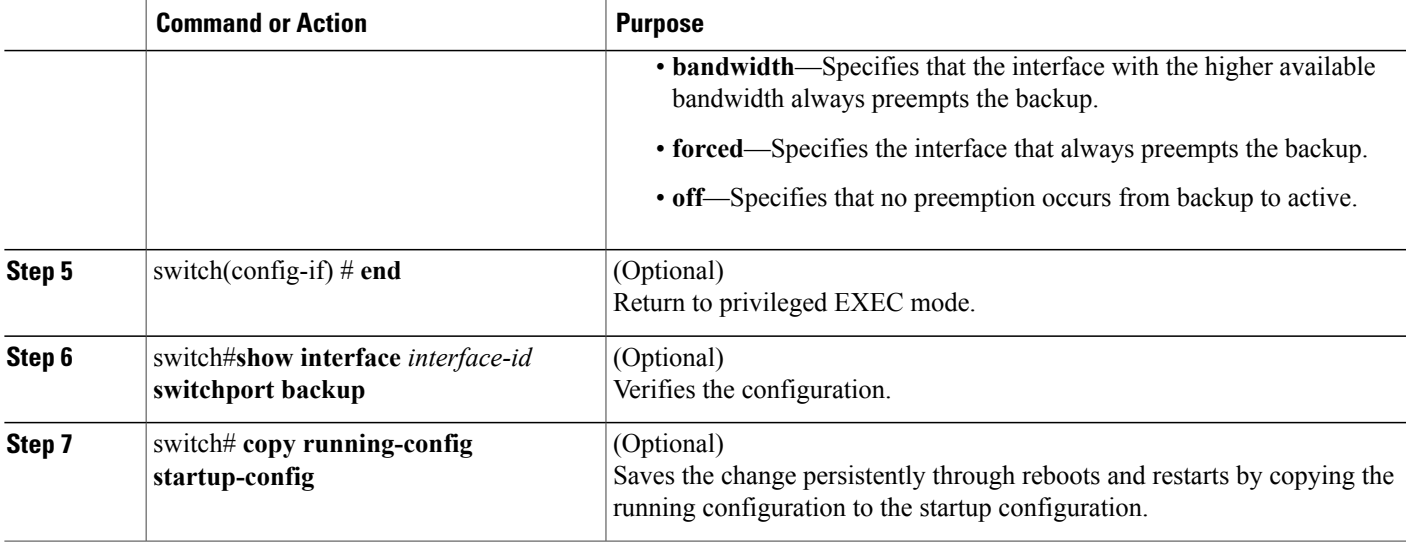

This example shows how to configure an Ethernet switchport backup pair: Ethernet 1/1 is active interface, Ethernet 1/2 is the backup interface:

```
switch(config)# feature flexlink
switch(config)# interface ethernet1/1
switch(config-if)# switchport backup interface ethernet2/1
switch(config-if) # exit
switch(config)# interface po300
Switch(config-if)# switchport backup interface po301
switch# show ip igmp snooping mrouter
Type: S - Static, D - Dynamic, V - vPC Peer Link, I - Internal, C - Co-learned
Vlan Router-port Type Uptime Expires
4 Po300 D 00:00:12 00:04:50
4 Po301 DC 00:00:12 00:04:50
```
### <span id="page-4-0"></span>**Configuring Flex Link Preemption**

You can configure a preemption scheme for a pair of Flex Links.

#### **Before You Begin**

I

Enable the Flex Link feature.

ı

#### **SUMMARY STEPS**

- **1.** switch# **configure terminal**
- **2.** switch(config) # **interface ethernet 1/48** *slot/port*
- **3.** switch(config-if) # **switchport backup interface ethernet** *slot/port*
- **4.** switch(config-if) # **switchport backup interface ethernet** *slot/port* **preemption mode** [ **bandwidth** | **forced** | **off** ]
- **5.** switch(config-if) # **switchport backup interface ethernet** *slot/port* **preemption delay** *delay-time*
- **6.** (Optional) switch(config-if) # **end**
- **7.** (Optional) switch# **show interface** *interface-id* **switchport backup**
- **8.** (Optional) switch# **copy running-config startup-config**

#### **DETAILED STEPS**

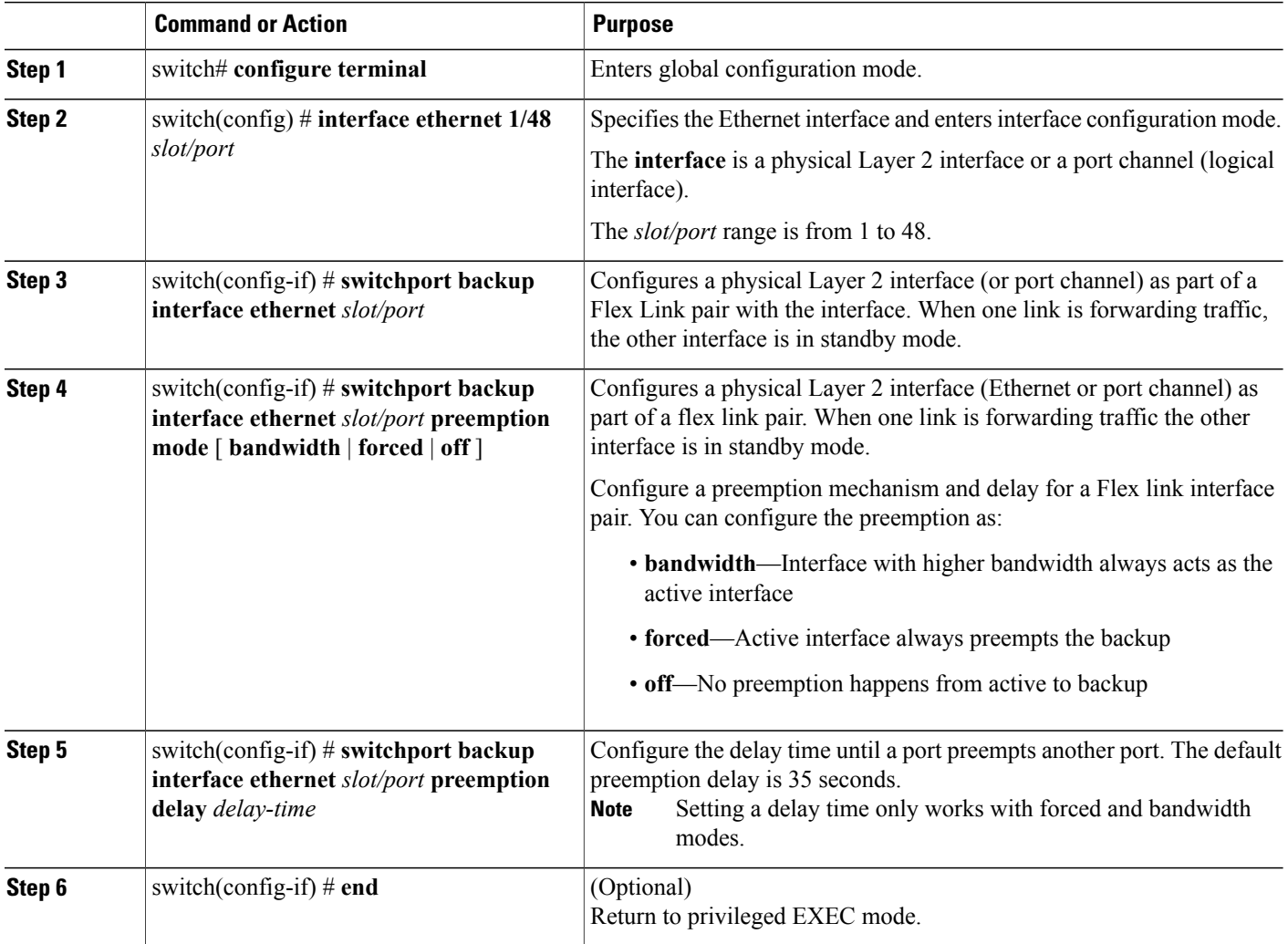

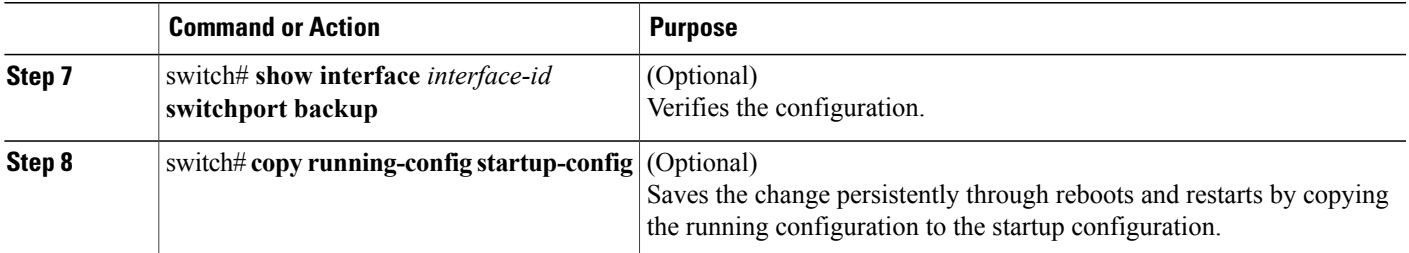

This example shows how to sets the preemption mode to forced, sets the delay time to 50, and verifies the configuration:

```
Switch# configure terminal
switch(conf)# interface ethernet0/1
switch(conf-if)#switchport backup interface ethernet0/2 preemption mode forced
switch(conf-if)#switchport backup interface ethernet0/2 preemption delay 50
switch(conf-if)# end
switch# show interface switchport backup detail
Active Interface Backup Interface State
------------------------------------------------------------------------
Ethernet0/21 Ethernet0/2 Active Up/Backup Standby
Interface Pair : Gi0/1, Gi0/2
Preemption Mode : forced
Preemption Delay : 50 seconds
Bandwidth : 100000 Kbit (Gi0/1), 100000 Kbit (Gi0/2)
Mac Address Move Update Vlan : auto
```
## <span id="page-6-0"></span>**Verifying Flex Link Configuration**

Use the following commands to display flex link configuration information:

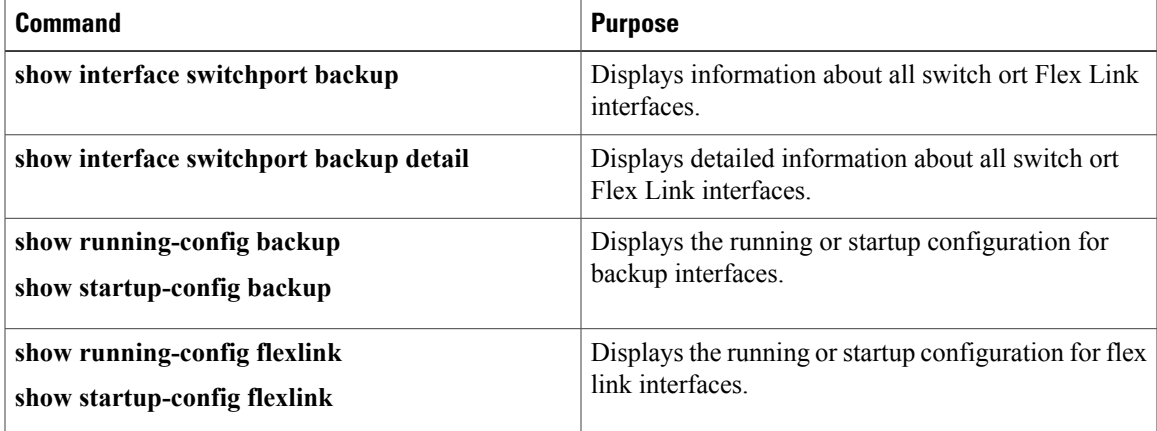

### <span id="page-7-0"></span>**Flex Link Configuration Examples**

This example shows how to configure a port-channel switchport backup pair with forced preemption. The active interface port-channel10 is the preferred forwarding interface:

switch(config)# **interface port-channel10** switch(config-if)# **switchport backup interface port-channel20 preemption mode forced** switch(config-if)# **switchport backup interface port-channel20 preemption delay 35** This example shows how to configure the port channel switchport backup pair with multicast fast convergence:

switch(config)# **interface port-channel10** switch(config-if)# **switchport backup interface port-channel20 multicast fast-convergence** This example shows an example of multicast convergence with a pair of Flex Link interfaces: po300 and po301. A general query received on po300 makes it an mrouter port and po301 as co-learned.

```
switch(config)# interface po300
Switch(config-if)# switchport backup interface po301
switch# show ip igmp snooping mrouter
Type: S - Static, D - Dynamic, V - vPC Peer Link, I - Internal, C - Co-learned
Vlan Router-port Type Uptime<br>4 Po300 D 00:00:12
4 Po300 D 00:00:12 00:04:50
                             00:00:12
```
This example shows po300 and po301 as mrouter ports (po301 is co-learned); it is not added to the hardware table when multicast fast-convergence is disabled.

switch# **show ip igmp snooping groups vlan 4** Type: S - Static, D - Dynamic, R - Router port Vlan Group Address Ver Type Port list  $4 \times$ /\*  $-$  R Po300 Po301<br>224.1.1.1 v2 D Eth1/31  $224.1.1.1$ switch# **show platform fwm info hw-stm | grep 0100.5e01.0101** 1.4 0100.5e01.0101 midx 36 1:2849:0 0:0:1:0 1.0.0.0.0.24 (e:0) switch# **show platform fwm info oifl 36** oifl 36 vdc 1 oifl 36: vdc 1 gpinif 0, mcast idx 36(alt:0), oifl\_type 2 oifl 36 vdc 1 oifl 36: oifl iods 8,44 oifl 36 vdc 1 oifl 36: max\_iod 8192, ref count 1000 num\_oifs 2, seq\_num 33 oifl 36 vdc 1 oifl 36: hw pgmd: 1 msg present: 0 oifl 36 vdc 1 oifl 36: 12 bum ref cnt 0, 13\_macg\_ref\_cnt 1000 oifl 36 vdc 1 oifl 36: if\_indexs  $\overline{-}$  Po300 Eth $\overline{1}/31$ This example shows co-learned po301 is added to hardware when multicast fast-convergence is enabled: switch(config)# **interface po300** Switch(config-if)# **switchport backup interface po301 multicast fast-convergence** switch# **show platform fwm info hw-stm | grep 0100.5e01.0101** 1.4 0100.5e01.0101 midx 38 1:2849:0 0:0:1:0 1.0.0.0.0.26 (e:0) switch# **show platform fwm info oifl 38** oifl 38 vdc 1 oifl 38: vdc 1 gpinif 0, mcast idx 38(alt:0), oifl\_type 2 oifl 38 vdc 1 oifl 38: oifl iods 8-9,44 oifl 38 vdc 1 oifl 38: max\_iod 8192, ref count 1000 num\_oifs 3, seq\_num 35 oifl 38 vdc 1 oifl 38: hw pgmd: 1 msg present: 0

```
oifl 38 vdc 1 oifl 38: l2_bum_ref_cnt 0, l3_macg_ref_cnt 1000
oifl 38 vdc 1 oifl 38: if indexs = Po300 Po301 Eth1/31
```
This example shows the running configuration of Flex Link:

switch# **show running-config flexlink**

!Command: show running-config flexlink !Time: Thu Jan 1 03:21:12 2011

version 5.0(3)N2(1) feature flexlink

Г

logging level Flexlink 5 interface port-channel500 switchport backup interface port-channel501 preemption delay 36 switchport backup interface port-channel501 multicast fast-convergence interface Ethernet2/2 switchport backup interface port-channel507 preemption mode forced

This example shows details about the Flex Link interface. Forced preemption is about to take place because (scheduled) is displayed.

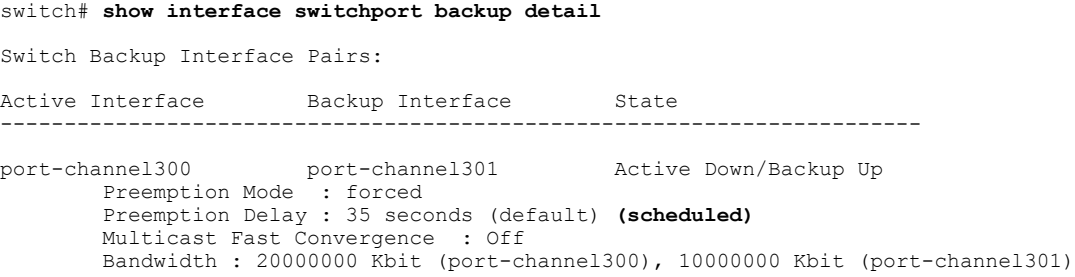

T